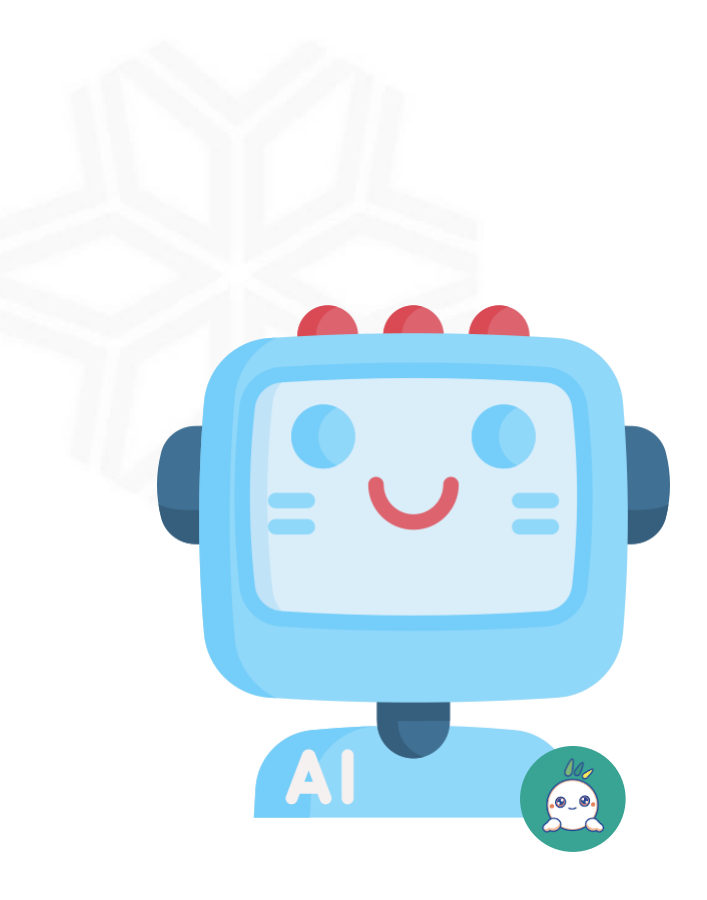

## **AI知識庫系統**

## **系統使用說明**

**資訊中心-系統組**

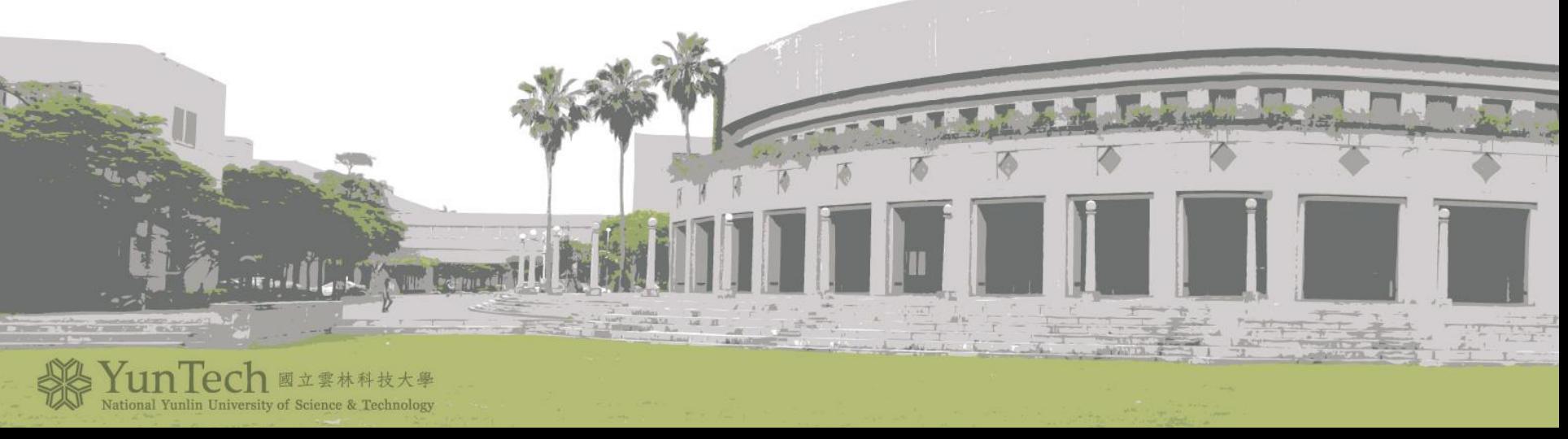

## **功能簡述**

- 開放權限:每一個部門職員
- 功能:提供各部門職員創建給單一入口AI聊天機器人的資料
- 目的:方便又快速地解決各職員/學生的各種校務問題

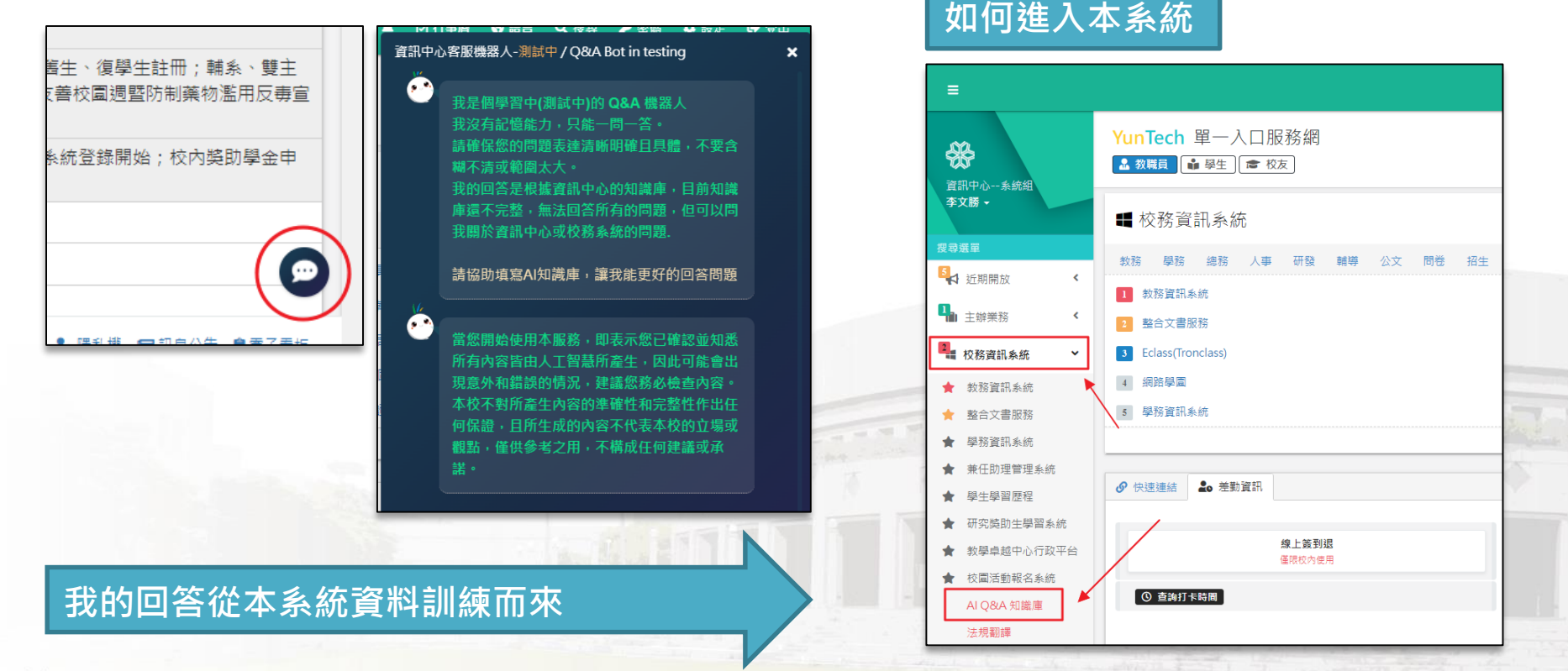

2023.09.11 製作

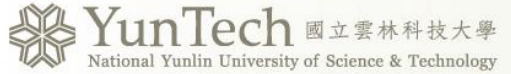

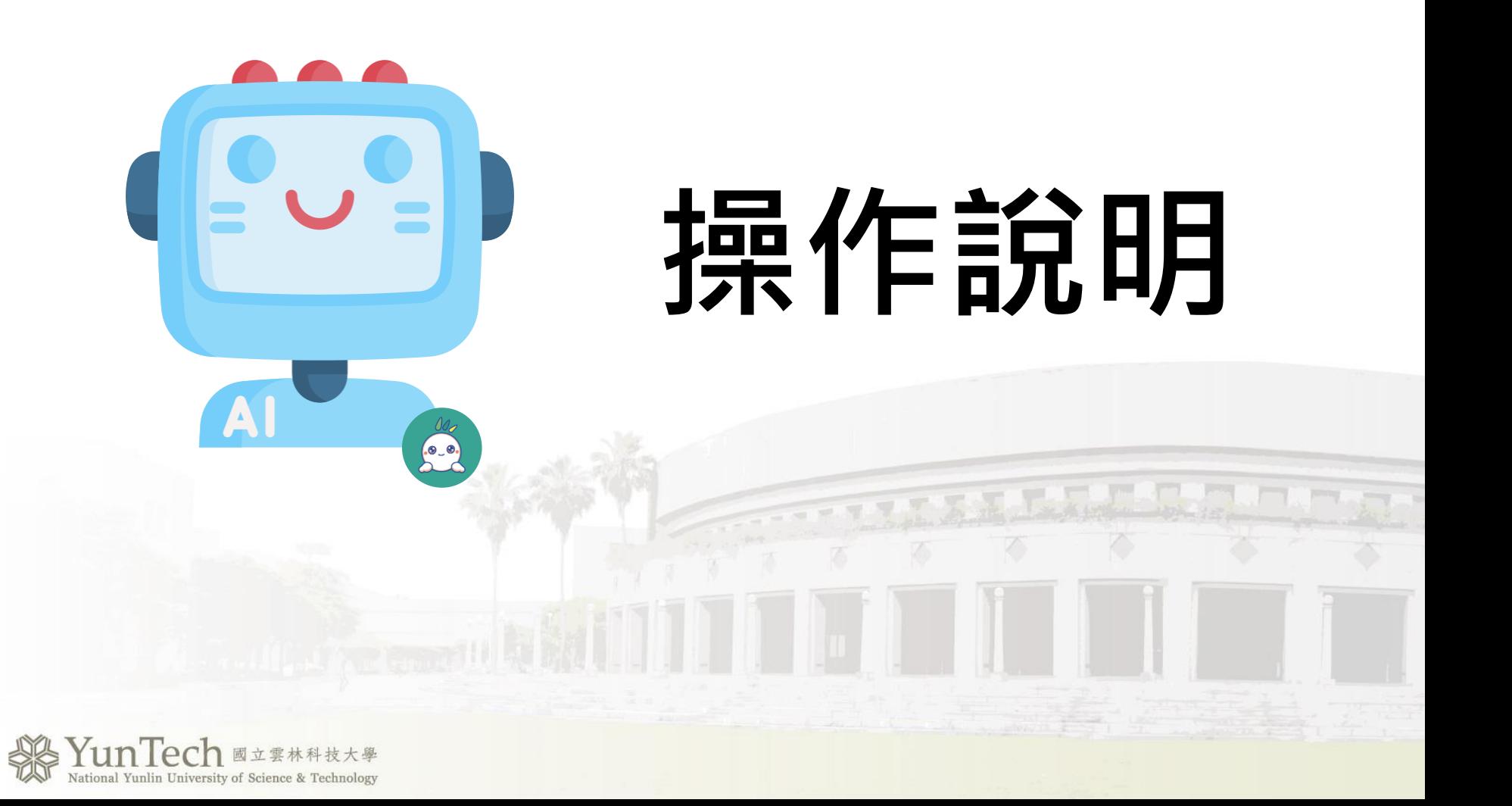

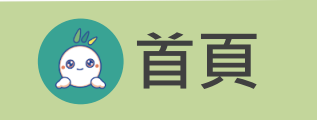

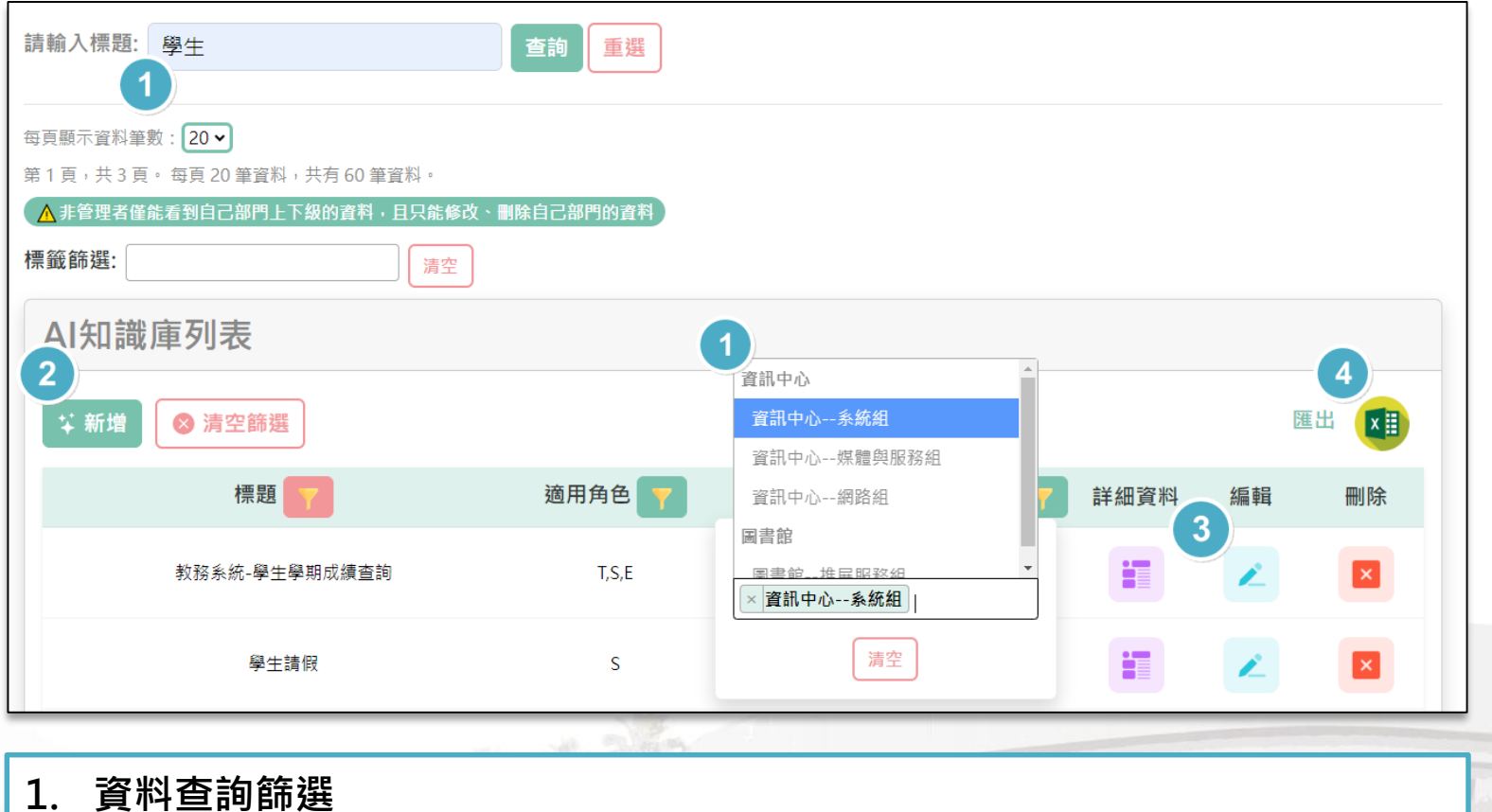

 $(0.0)$ 

- **2. 新增資料**
- **3. 詳細/修改/刪除資料**
- **4. 將資料匯出成Excel**

**PS.若非上級部門,可以查看其他部門的詳細資料,但不能修改和刪除**

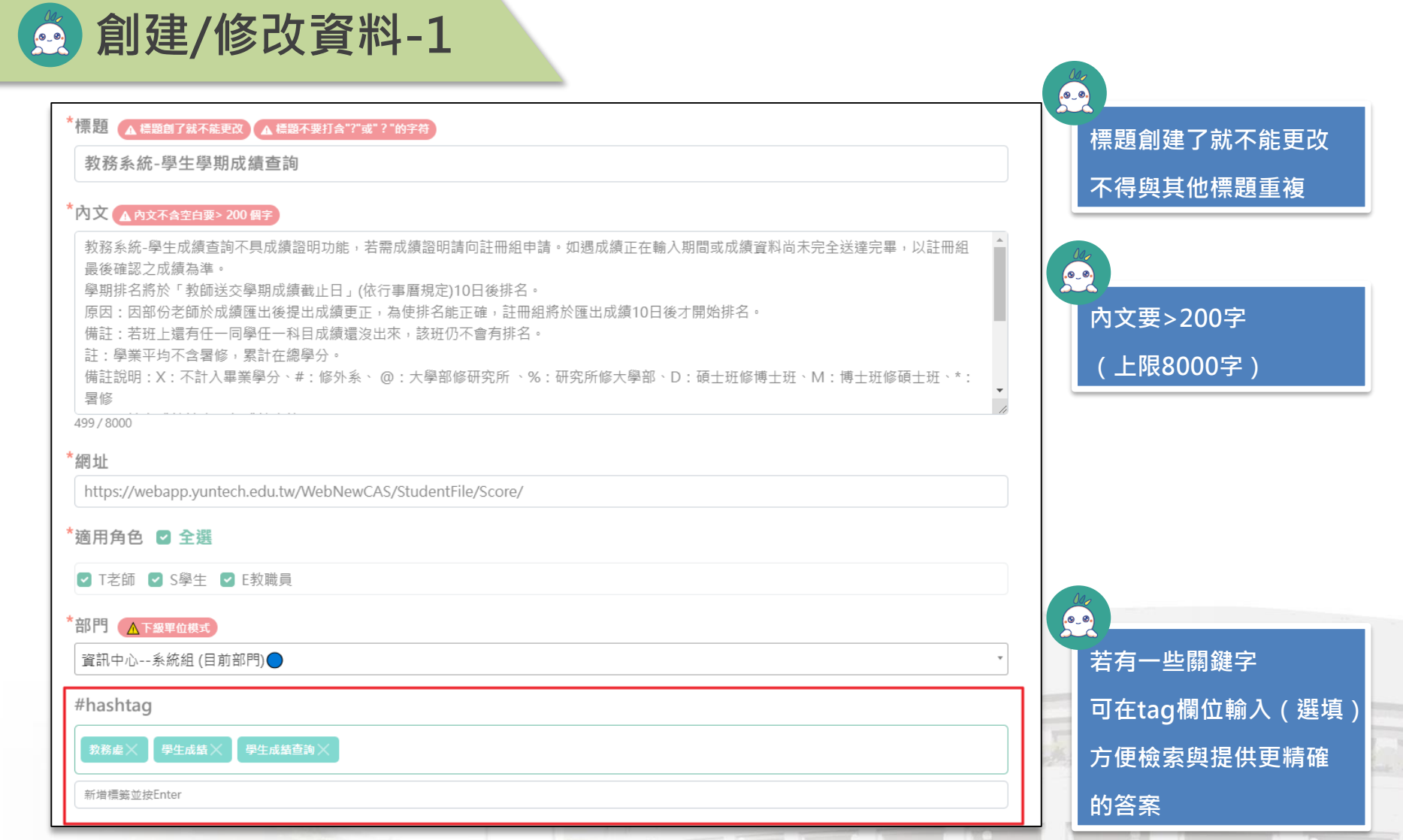

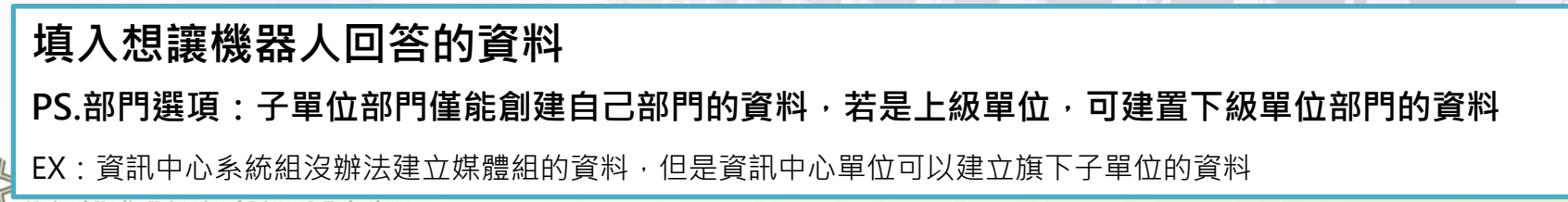

 $6.0.$ 

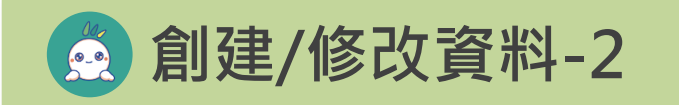

Q:學生該怎麼查詢成績?

A:請至教務系統-學生成績查詢 https://webapp.yuntech.edu.tw/WebNewCAS/StudentFile/Score

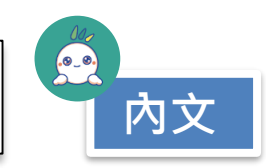

 $6.0.$ 

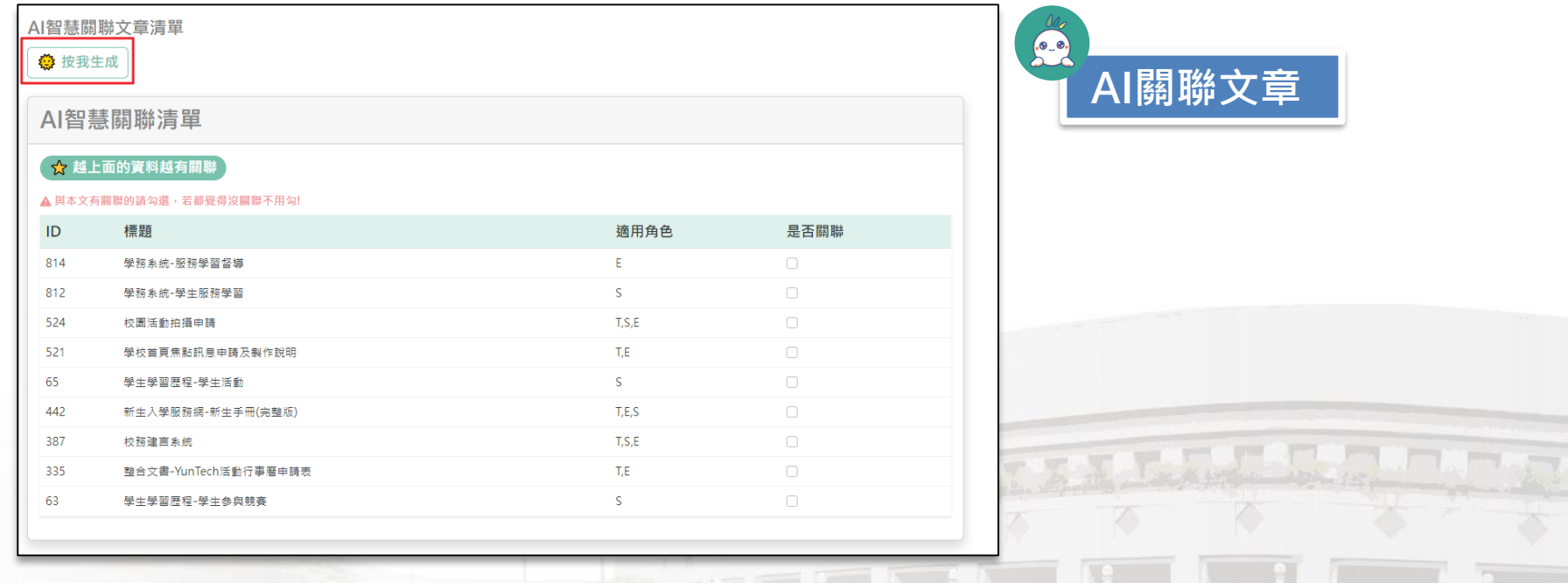

- 1. 内文亦可使用QA的方式,讓機器人回答得更精確
- **2. AI關聯文章功能:必須符合表單驗證規則才能生成,提供最有關聯的10筆文章給使用者勾選是否關聯**

## **提供機器人更精確地回答**

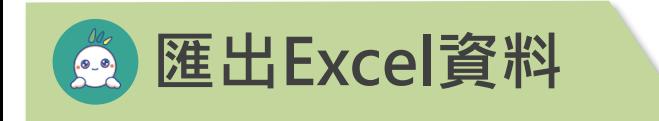

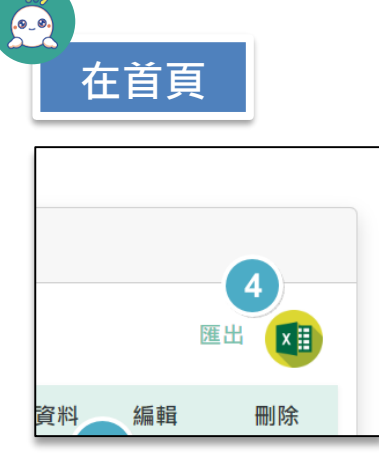

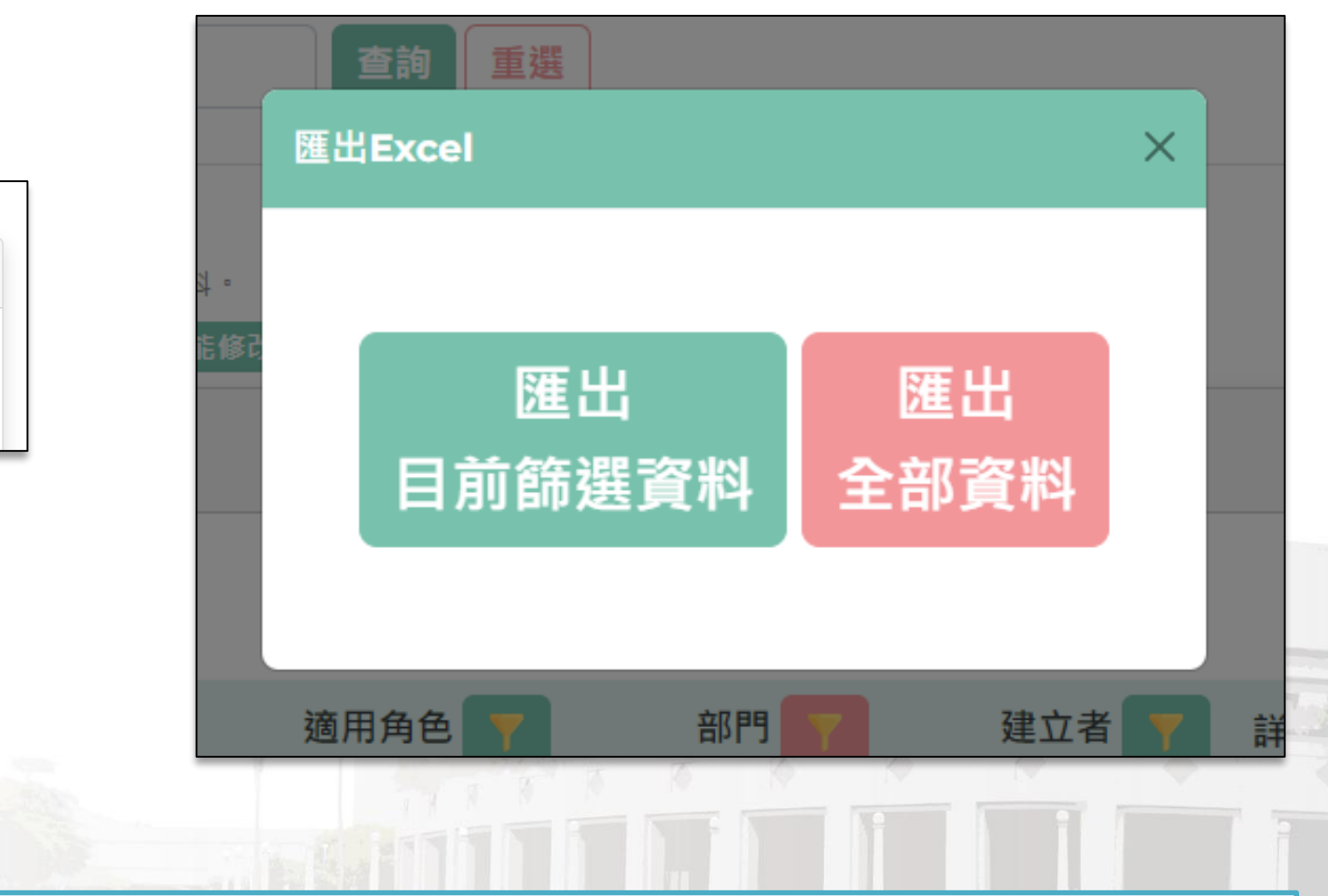

 $(0, 0)$ 

**匯出Excel資料:可選擇是以篩選資料匯出/所有的資料匯出**

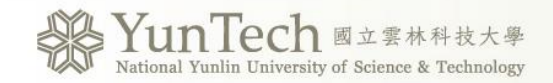